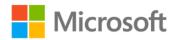

## Microsoft® ADO.NET 4 Step by Step

ISBN: 978-0-7356-3888-4 First printing: October, 2010

To ensure the ongoing accuracy of this book and its companion content, we've reviewed and confirmed the errors listed below. If you find a new error, we hope you'll report it to us on our website: www.microsoftpressstore.com/contact-us/errata.

| Page | Location             | Description                                                              | Date corrected |
|------|----------------------|--------------------------------------------------------------------------|----------------|
| xxii | Step 4               | Reads:                                                                   |                |
|      |                      | 4. Select File   Open   File from the main SQL Server Management         |                |
|      |                      | Studio menu, and locate the DB Script.sql file installed with the book's |                |
|      |                      | sample projects.                                                         |                |
|      |                      | Should read:                                                             |                |
|      |                      | 4. Select File   Open   File from the main SQL Server Management         |                |
|      |                      | Studio menu, and locate the DB Script.sql file installed with the book's |                |
|      |                      | sample projects. Click the Open button.                                  |                |
| 21   | "Code                | The incorrect link is provided in this section. The correct link is as   |                |
|      | Samples"             | follows:                                                                 |                |
|      | section, URL         | http://aka.ms/638884/files                                               |                |
| 38   | "Defining Row        | Reads:                                                                   |                |
|      | Values"              | oneRow.Item["ID"] = 123; // by column name                               |                |
|      | section, C#          | oneRow.Item[0] = 123; // by column position                              |                |
|      | sample code          | DataColumn whichColumn = someTable.Columns[0];                           |                |
|      |                      | oneRow.Item[whichColumn] = 123; // by column instance                    |                |
|      |                      | Should read:                                                             |                |
|      |                      | oneRow["ID"] = 123; // by column name                                    |                |
|      |                      | oneRow[0] = 123; // by column position                                   |                |
|      |                      | DataColumn whichColumn = someTable.Columns[0];                           |                |
|      |                      | oneRow[whichColumn] = 123; // by column instance                         |                |
| 278  | C# code              | Reads:                                                                   |                |
|      | sample, last<br>line | return pieces(position - 1);                                             |                |
|      |                      | Should read:                                                             |                |
|      |                      | return pieces[position - 1];                                             |                |
| 293  | First                | Reads:                                                                   |                |
|      | paragraph,           | It serves much the same purpose as the FROM keyword in SQL, but          |                |
|      | second               | andunlike the SQL variant                                                |                |
|      | sentence             |                                                                          |                |
|      |                      | Should read:                                                             |                |
|      |                      | It serves much the same purpose as the FROM keyword in SQL, but          |                |
|      |                      | unlike the SQL variant                                                   |                |
|      |                      |                                                                          |                |

Last updated 7/15/2015 Page 1 of 2

| Page | Location                                               | Description                                                                                                    | Date corrected |
|------|--------------------------------------------------------|----------------------------------------------------------------------------------------------------|----------------|
| 306  | "Writing<br>Queries"<br>section,<br>second<br>sentence | Reads: The first step involves converting a data table to its enumerable equivalent using the and, which can be applied to any DataTable instance.                                 |                |
|      |                                                        | Should read: The first step involves converting a data table to its enumerable equivalent using the AsEnumerable extension method, which can be applied to any DataTable instance. |                |
| 391  | Index, third<br>column                                 | Reads: data binding in Windows Presentation Foundation (WTF)                                                                                                    |                |
|      |                                                        | Should read: data binding in Windows Presentation Foundation (WPF)                                                                                                    |                |

Last updated 7/15/2015 Page 2 of 2